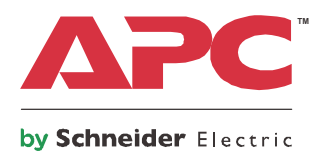

# **Manuale d'uso**

# **Smart-UPS™ Gruppo di continuità (UPS)**

**750/1000/1500 VA Montaggio su rack di profondità ridotta con batterie al litio e APCTM SmartConnect**

FFF

ee

**230 V CA**

# **Importanti messaggi per la sicurezza**

CONSERVARE LE PRESENTI ISTRUZIONI - Il presente manuale contiene istruzioni importanti per l'installazione e la manutenzione del gruppo di continuità e delle batterie.

Leggere con attenzione le istruzioni e osservare l'apparecchiatura per acquisire una certa dimestichezza prima di provare a installarla, metterla in funzione, eseguire l'assistenza o la manutenzione. I seguenti messaggi speciali possono apparire nel presente bollettino o sull'apparecchiatura per segnalare potenziali rischi o per richiamare l'attenzione su informazioni che chiariscono o semplificano una procedura.

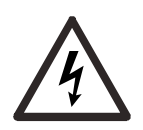

L'aggiunta di questo simbolo a una targhetta di sicurezza di "Pericolo" o "Avvertenza" indica che è presente un pericolo elettrico che potrebbe causare lesioni personali se non si seguono le istruzioni.

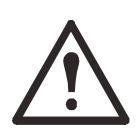

Questo è un simbolo d'allarme per la sicurezza. Viene utilizzato per avvertire l'operatore di eventuali pericoli di lesione personale. Attenersi a tutti i messaggi di sicurezza che seguono questo simbolo per evitare lesioni gravi o mortali.

### **PERICOLO**

**PERICOLO** indica una situazione di pericolo che, se non viene evitata, **provocherà** lesioni gravi o mortali.

### **AVVERTENZA**

**AVVERTENZA** indica una situazione di pericolo che, se non viene evitata, **può provocare** lesioni gravi o mortali.

### **ATTENZIONE**

**ATTENZIONE** indica una situazione di pericolo che, se non viene evitata, **può provocare lesioni** di lieve entità o moderate.

### *AVVISO*

**AVVISO** si riferisce a pratiche non correlate a lesioni fisiche.

# **Linee guida per la manipolazione dei prodotti**

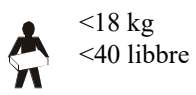

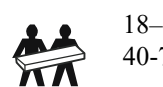

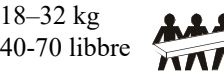

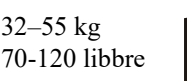

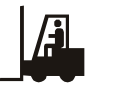

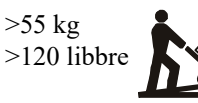

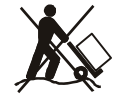

### **Informazioni di carattere generale e per la sicurezza**

**Ispezionare il contenuto della confezione alla consegna. Informare il vettore e il rivenditore qualora si riscontrino danni.**

### **Sicurezza generale**

- Rispettare i codici nazionali e locali vigenti in materia elettrica.
- È necessario affidare tutto il cablaggio a un elettricista qualificato.
- **Cambiamenti o modifiche a questa unità non espressamente approvati da APC by Schneider Electric potrebbero invalidare la garanzia.**
- L'UPS è stato progettato esclusivamente per l'uso in ambienti chiusi.
- Non esporre questa unità alla luce diretta del sole, al contatto con liquidi o a eccessiva polvere o umidità.
- Verificare che le prese d'aria dell'UPS non siano bloccate. Controllare che vi sia spazio sufficiente per una ventilazione adeguata.
- Per un gruppo di continuità con un cavo di alimentazione preinstallato, collegare direttamente il cavo di alimentazione del gruppo di continuità a una presa di rete. Non utilizzare protezioni da sovratensione o prolunghe.
- L'apparecchiatura è pesante. Adottare sempre tecniche di sollevamento sicure e adeguate al peso dell'apparecchiatura.

#### **Sicurezza relativa all'interruzione dell'alimentazione**

Il gruppo di continuità è dotato di batterie interne; esiste pertanto il rischio di scossa elettrica anche quando è scollegato dal circuito derivato (rete elettrica). Prima di installare o seguire la manutenzione sull'apparecchiatura, controllare che:

- L'interruttore automatico di ingresso sia in posizione **OFF**.
- Le batterie dell'UPS interno devono essere rimosse.

#### **Sicurezza a livello elettrico**

- Utilizzare attrezzi con manici isolati.
- Non toccare alcun connettore metallico prima di aver interrotto l'alimentazione.
- Per i modelli con ingresso cablato, il collegamento al circuito di derivazione (rete) deve essere effettuato da un elettricista autorizzato.
- SOLO modelli a 230 V: la conformità alla direttiva sulla compatibilità elettromagnetica (EMC) dei prodotti in vendita sul mercato europeo è garantita solo se i cavi in uscita collegati all'UPS non superano i 10 metri.
- Il conduttore di terra protettivo dell'UPS trasporta la corrente di dispersione dalle periferiche di carico (apparecchiature informatiche). Come parte del circuito di derivazione che alimenta l'UPS, è necessario installare un filo di terra isolato. Il filo di terra deve essere identico per dimensioni e materiale isolante ai fili dell'alimentazione del circuito di derivazione, sia dotati che privi di massa. In genere, il filo deve essere di colore verde, con o senza striscia gialla.
- La corrente di dispersione di un gruppo di continuità di tipo A può superare i 3,5 mA se si utilizza un terminale di messa a terra separato.
- Il conduttore di terra in ingresso dell'UPS deve essere correttamente collegato alla terra protettiva sul pannello di manutenzione.
- Se l'alimentazione in ingresso dell'UPS viene fornita da un sistema di derivazione separato, il conduttore di terra deve essere collegato correttamente al trasformatore di alimentazione o al gruppo motore-generatore.

### **AVVERTENZA**

### **RISCHI DI TIPO CHIMICO E DI SURRISCALDAMENTO**

- Riciclare il gruppo di continuità quando la sua batteria risulta essere giunta al termine del suo ciclo di vita utile. Spegnere l'UPS, scollegarlo dall'alimentazione CA.
- La batteria non è sostituibile dall'utente. Qualora vengano riscontrati difetti al prodotto e il prodotto è in garanzia, contattare l'assistenza clienti nel mondo di APC by Schneider Electric.

### **Il mancato rispetto di queste istruzioni può causare lesioni gravi o mortali.**

- Solitamente la batteria dura da 5 a 10 anni. I fattori ambientali influiscono sulla durata della batteria. Temperature ambiente elevate, alimentazione di rete di scarsa qualità nonché scariche brevi e frequenti riducono la durata della batteria.
- Per garantire delle prestazioni prolungate alla batteria, occorre conservare la temperatura ambiente tra i 20 e i 25 °C (tra 68 e 77 °C).
- Se l'unità segnala un'anomalia alla batteria, sostituire immediatamente il gruppo di continuità.
- Quando le batterie hanno raggiunto la fine del loro ciclo di vita utile, sostituire il gruppo di continuità anche se non ha segnalato la necessità di sostituirla.
- APC by Schneider Electric utilizza batterie a ioni di litio. Durante i normali utilizzo e manipolazione, non si verificano contatti con i componenti interni della batteria.
- Non conficcare chiodi nel gruppo batteria.
- Non colpire il gruppo batteria con un martello.
- Non salire sul gruppo batteria.
- Non mandare in cortocircuito il gruppo batteria.
- Non riporre o utilizzare il gruppo batteria in prossimità di fonti di calore o fuochi.
- Non utilizzare un gruppo batteria che sia caduto, danneggiato o deformato.
- Non utilizzare il gruppo batteria per alimentare altre apparecchiature.
- ATTENZIONE. Prima di installare o sostituire le batterie, togliersi eventuali gioielli ad alta conduttività, come catene, orologi da polso e anelli. Un'elevata energia che attraversa materiali conduttori può provocare gravi ustioni.
- ATTENZIONE. Non smaltire il gruppo batteria gettandolo nel fuoco, perché le batterie potrebbero esplodere.
- ATTENZIONE. Non aprire né manomettere l'armadio delle batterie. Diversamente, si rischia di esporre i terminali delle celle, creando così un pericolo di natura elettrica.
- ATTENZIONE. Non aprire né manomettere le batterie. L'elettrolito rilasciato è dannoso per la cute e gli occhi. Potrebbe essere tossico.
- ATTENZIONE: le batterie creano il rischio di scosse elettriche e di ustioni legate a possibili corto circuiti.
- ATTENZIONE: le batterie con difetti possono raggiungere temperature che provocano ustioni.

#### **Informazioni generali**

- Il modello e i numeri di serie sono riportati su una piccola etichetta nel pannello posteriore. In alcuni modelli, un'altra etichetta è posizionata sul telaio sotto la mascherina anteriore.
- Si raccomanda di riciclare sempre le batterie usate.
- Riciclare i materiali di imballaggio o conservarli per un eventuale riutilizzo.

### **Avvertenza di radiofrequenza**

**AVVERTENZA.** Questo è un prodotto UPS di categoria C2. Se utilizzato in ambiente domestico, questo prodotto può provocare interferenze radio, nel qual caso l'utente è tenuto ad adottare misure correttive aggiuntive.

# **Specifiche**

Per ulteriori specifiche, fare riferimento al sito Web di APC all'indirizzo www.apc.com/it.

### **Specifiche ambientali**

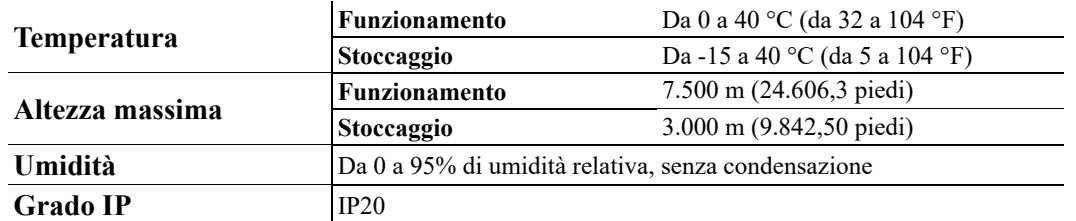

### **Dimensioni e pesi**

**SMTL750RMI2UC e SMTL1000RMI2UC - Montaggio a rack**

**SMTL1500RMI3UC - Montaggio a rack**

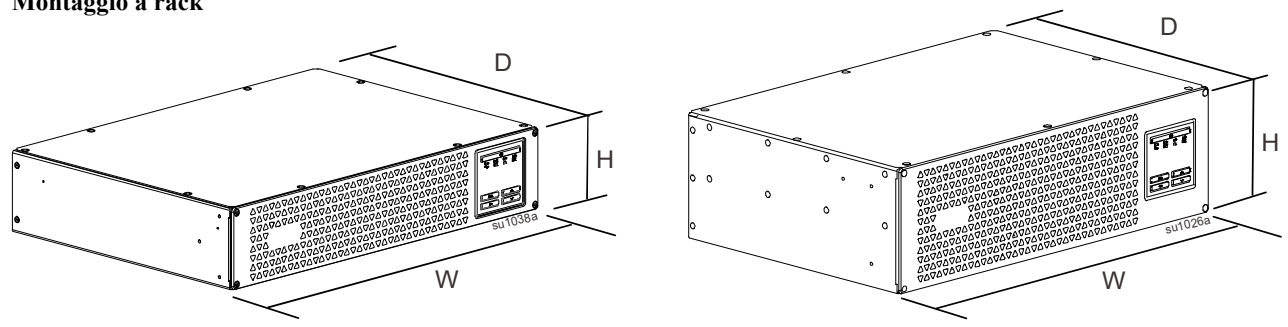

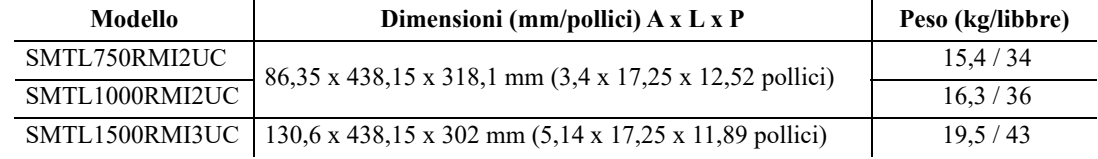

# **Descrizione del prodotto**

**SMTL750RMI2UC e SMTL1000RMI2UC**

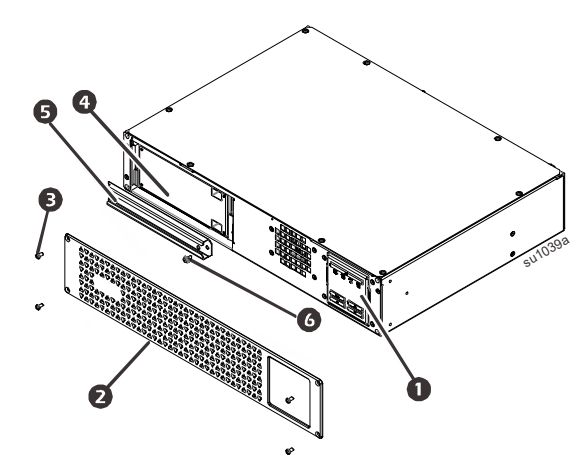

- Display (ulteriori informazioni di seguito)
- **2** Mascherina
- Viti per mascherina
- **A** Batteria
- **S** Sportello della batteria
- **O** Vite sportello della batteria

#### **SMTL1500RMI3UC - Montaggio a rack**

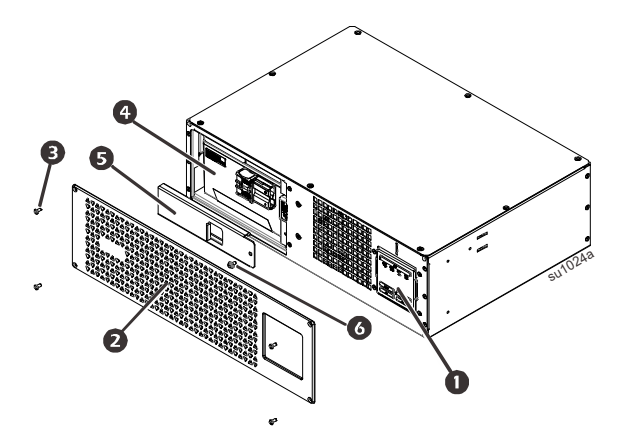

### **Caratteristiche del display del pannello anteriore**

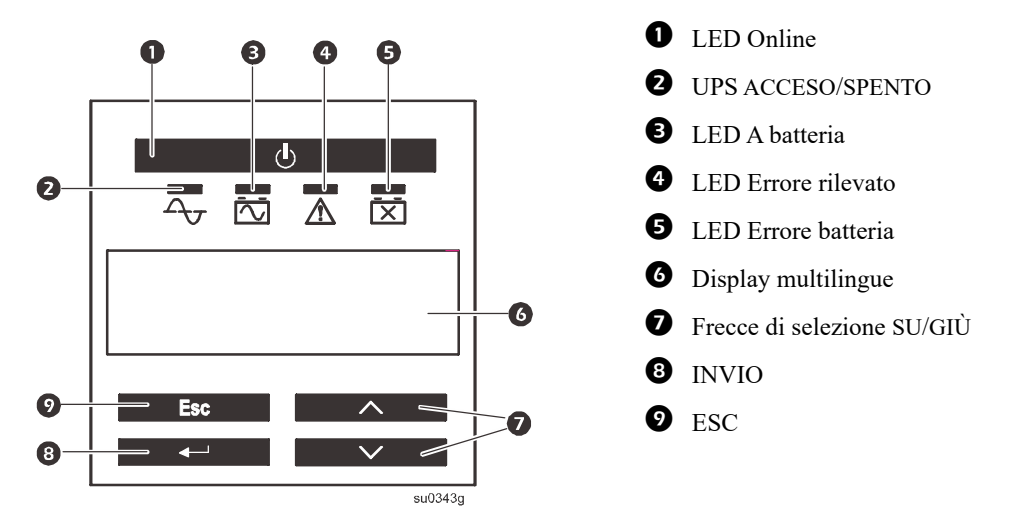

### **Caratteristiche del pannello posteriore**

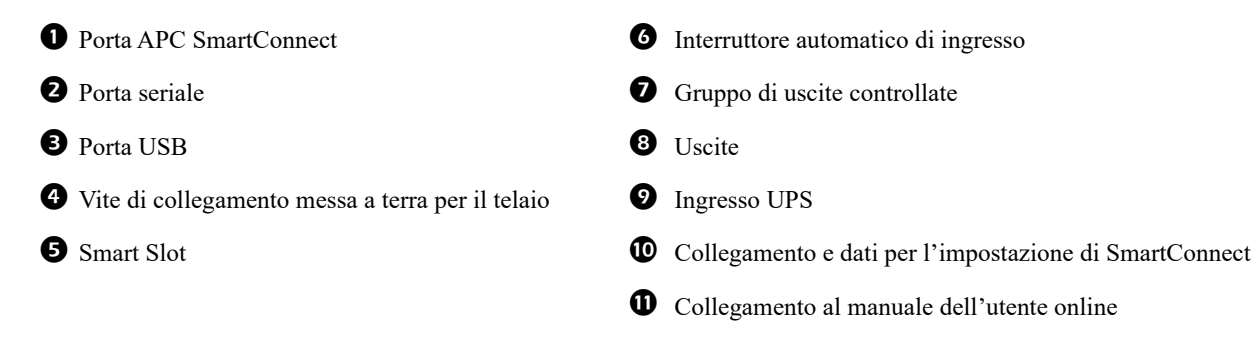

#### **SMTL750RMI2UC e SMTL1000RMI2UC - Montaggio a rack**

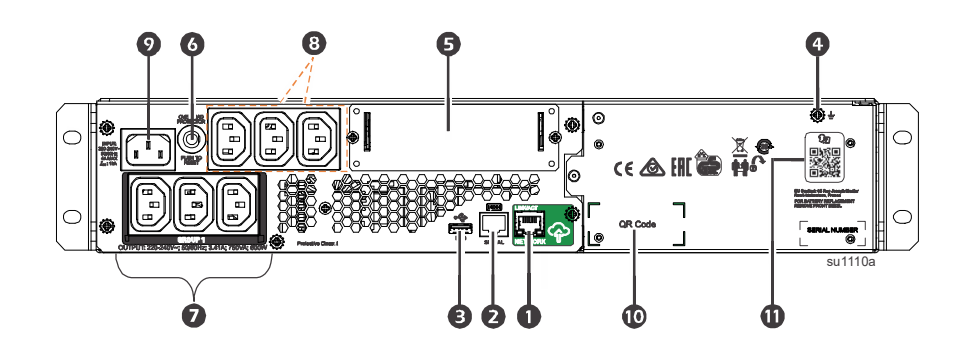

#### **SMTL1500RMI3UC - Montaggio a rack**

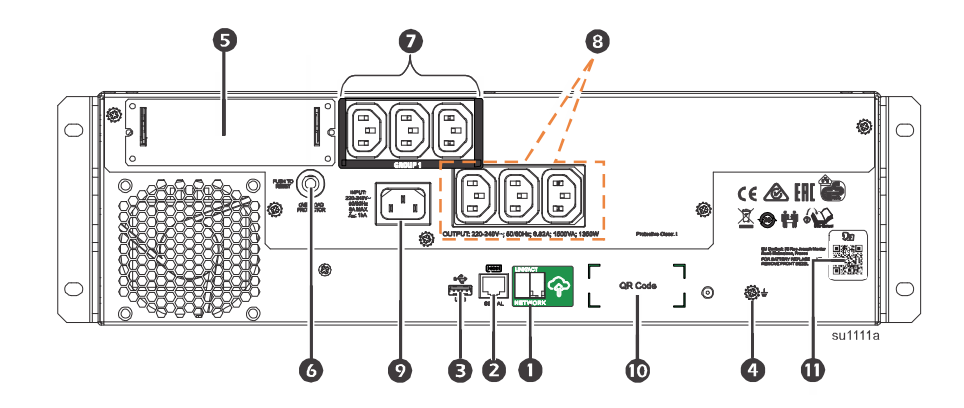

### **Installazione**

Per informazioni sull'installazione del gruppo di continuità (UPS), consultare la Guida all'installazione in dotazione all'UPS.

### **Collocazione**

Il gruppo di continuità è stato progettato per l'uso in ambienti IT. Non collocarlo in ambienti eccessivamente polverosi o umidi. Una temperatura superiore a 25 °C potrebbe avere effetti negativi sulla durata della batteria e del gruppo di continuità. Tutte le aperture di ventilazione laterali o posteriori del gruppo di continuità devono essere prive di ostruzioni.

Il gruppo di continuità è pesante. Il gruppo di continuità deve essere collocato accanto alla base del rack.

### **Collegamento ad apparecchiature e reti**

**Nota:** l'UPS si carica al 98% della capacità durante le prime tre ore di funzionamento normale. **Durante il periodo di carica iniziale la capacità di autonomia della batteria non sarà completa.**

### **ATTENZIONE**

### **RISCHIO DI LESIONI O DANNI ALL'APPARECCHIATURA**

- Rispettare i codici elettrici nazionali e locali vigenti.
- Il cablaggio deve essere eseguito da un elettricista qualificato.
- Collegare sempre il gruppo di continuità a una presa con messa a terra.

**Il mancato rispetto di queste istruzioni potrebbe provocare lesioni alle persone o danni all'apparecchiatura.**

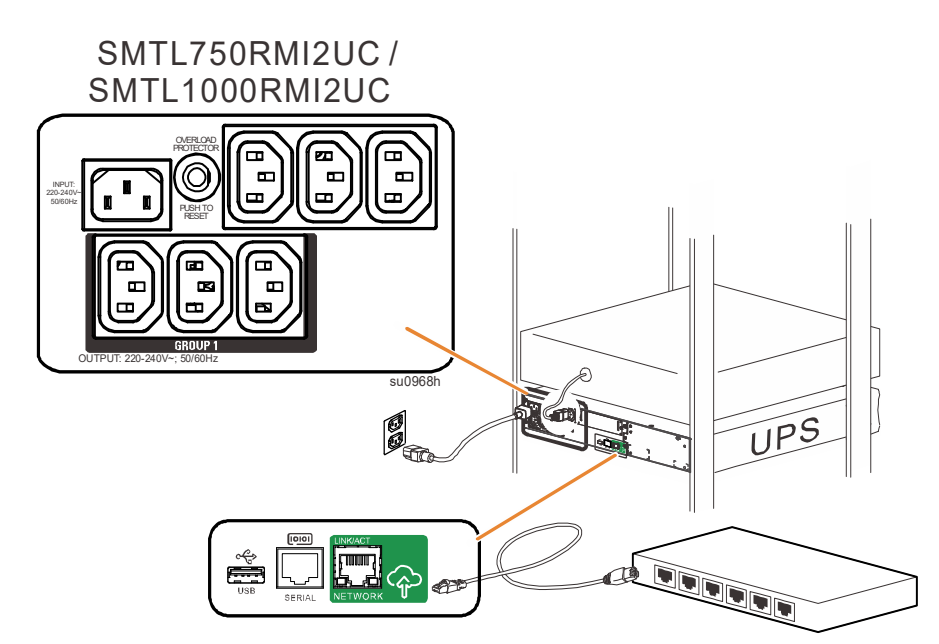

- 1. Collegare la batteria. (vedere la Guida all'installazione)
- [2. Collegare l'appare](#page-14-0)cchiatura alle prese situate sul retro dell'UPS. Alcuni modelli sono dotati di gruppi di uscite controllate. Per ulteriori istruzioni sull'uso di gruppi di uscite controllate, consultare la sezione "Configurazione" del presente manuale.
- 3. Collegare l'ingresso del gruppo di continuità all'alimentazione CA. **Nota:** appena l'unità viene alimentata, si attiva il relativo display.
- 4. Per attivare l'uscita del gruppo di continuità, premere il pulsante dell'alimentazione  $\bigcup$  sul relativo display.

**Nota:** quando l'uscita è attiva, il LED Online  $\overline{A_{\tau}}$  diventa verde.

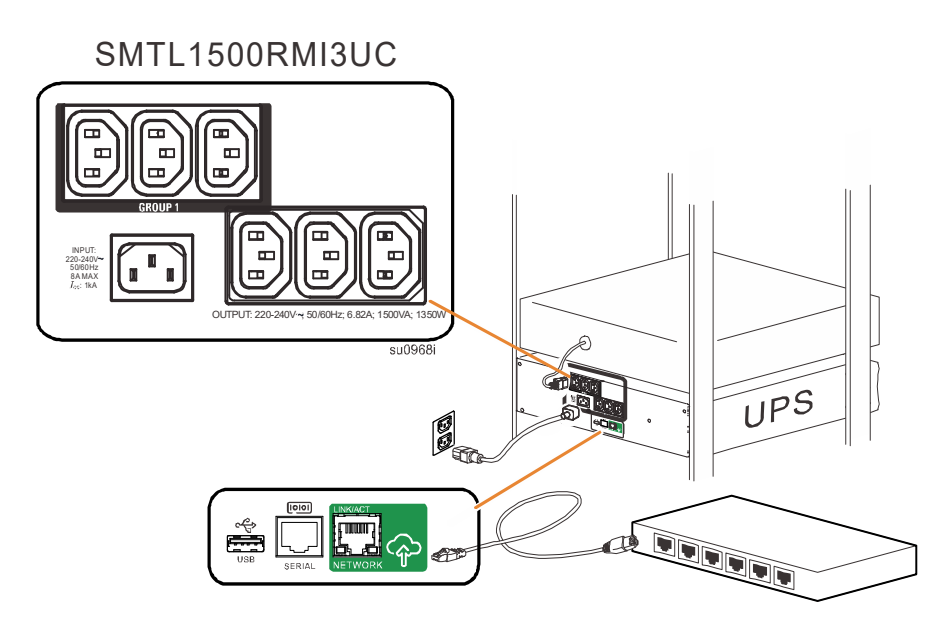

### **SmartConnect**

APC SmartConnect consente di monitorare l'integrità e lo stato del gruppo di continuità da qualsiasi dispositivo connesso a Internet. Per ulteriori informazioni, visitare il sito Web www.smartconnect.apc.com.

Accedere al sito Web www.smartconnect.apc.com o eseguire la scansione del codice QR di SmartConnect per avviare la procedura di registrazione. Il sito Web include le istruzioni per configurare l'account online, attivare la garanzia e iniziare a monitorare l'UPS da remoto.

Effettuando la connessione di questo prodotto a Internet utilizzando la porta APC SmartConnect, l'utente accetta le Condizioni d'uso di APC SmartConnect, presenti nel sito Web smartconnect.apc.com. Sul sito Web smartconnect.apc.com è reperibile anche l'Informativa sulla privacy per i dati di Schneider Electric.

### **Impostazioni di avvio**

Quando si accende il gruppo di continuità (UPS) per la prima volta, lo schermo LCD visualizza Installazione guidata e pone una serie di domande di base sulla configurazione. È possibile rispondere alle domande mediante l'uso delle frecce  $\sim$   $\sim$  e il tasto INVIO  $\rightarrow$  sul display. La configurazione può essere effettuata anche con il software PowerChute™.

**Nota:** se non si selezionano tutte le impostazioni di avvio richieste dall'Installazione guidata, non sarà possibile accendere il gruppo di continuità. Se le impostazioni di avvio non vengono usate per 2 minuti, dal display sparisce la voce Installazione guidata. Se si preme il pulsante MAIN ON/OFF [Accensione/Spegnimento] sul pannello anteriore, si riavvia l'Installazione guidata e si possono portare a termine le configurazioni di avviamento.

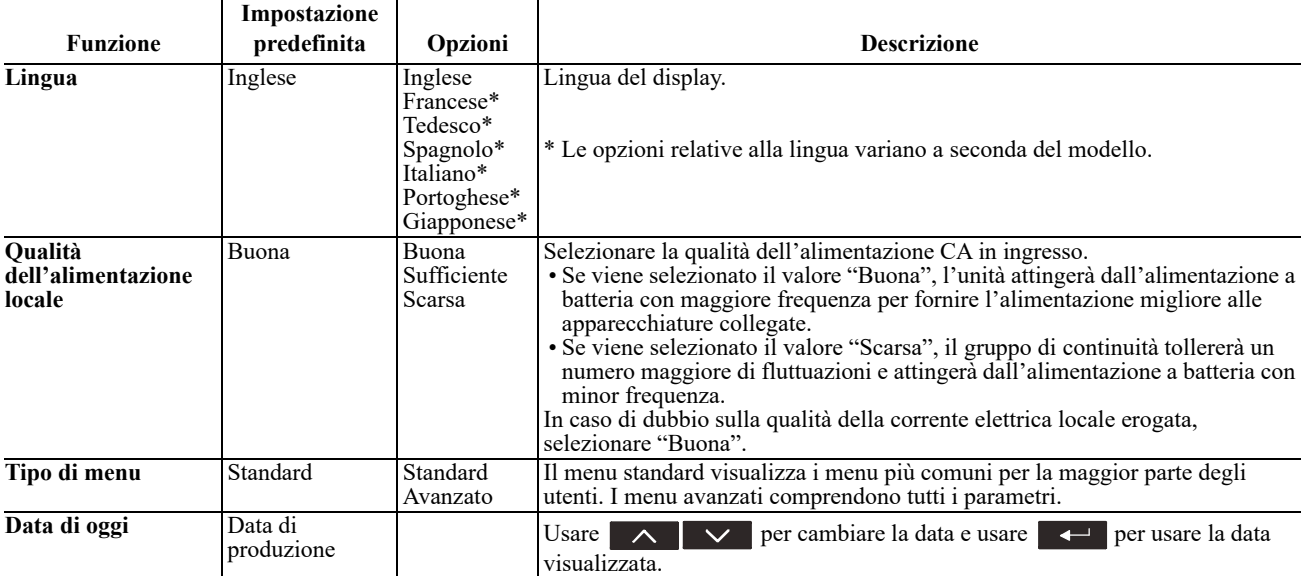

### **Collegamento e installazione del software di gestione**

Smart-UPS è dotato del software di gestione PowerChute per un arresto non sorvegliato del sistema operativo, il monitoraggio del gruppo di continuità, il controllo del gruppo di continuità e la creazione di rapporti sui consumi energetici. Il seguente schema è una rappresentazione di un'installazione tipica del server.

- 1. Collegare il cavo USB dalla parte posteriore del gruppo di continuità  $\equiv$  al dispositivo protetto, come ad esempio un server.
- 2. Nel caso di un server o di un altro dispositivo dotato di sistema operativo, scaricare e installare la versione più recente di PowerChute Business Edition dal sito www.apc.com/pcbe. PowerChute garantisce un arresto progressivo in caso di interruzione prolungata dell'alimentazione ed è una potente interfaccia di gestione sulla rete locale.
- 3. È inoltre disponibile una porta seriale integrata  $\Box$  per opzioni di comunicazione aggiuntive con un cavo seriale opzionale. Per informazioni più dettagliate sui protocolli e le opzioni supportati, consultare la nota applicativa 181 sul sito Web www.apc.com.
- 4. Tramite SmartSlot integrato sono disponibili ulteriori opzioni di gestione.

Per ulteriori informazioni, accedere al sito www.apc.com.

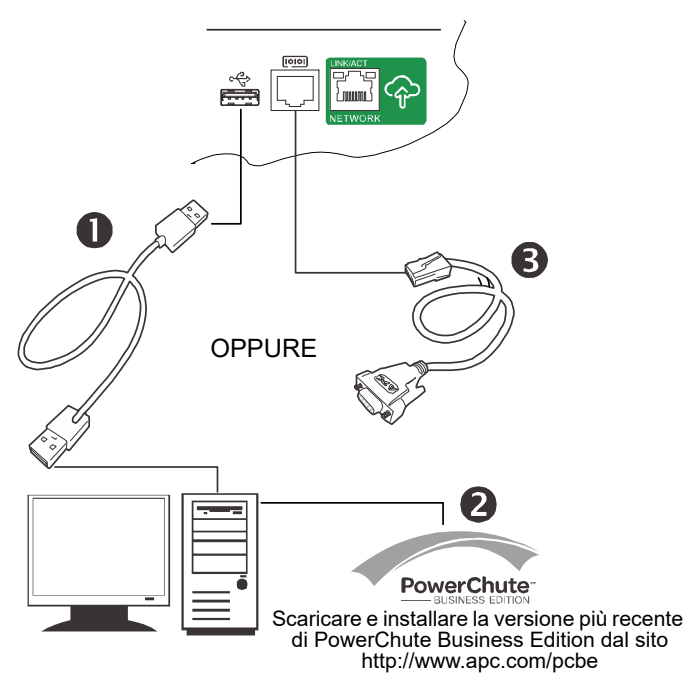

# **Funzionamento**

### **Utilizzo del display**

I presenti modelli Smart-UPS sono dotati di display LCD intuitivo e configurabile. Questo display integra l'interfaccia del software, in quanto trasmette informazioni simili e può essere utilizzato per configurare le impostazioni del gruppo di continuità.

Il display è costituito dai seguenti tasti e indicatori:

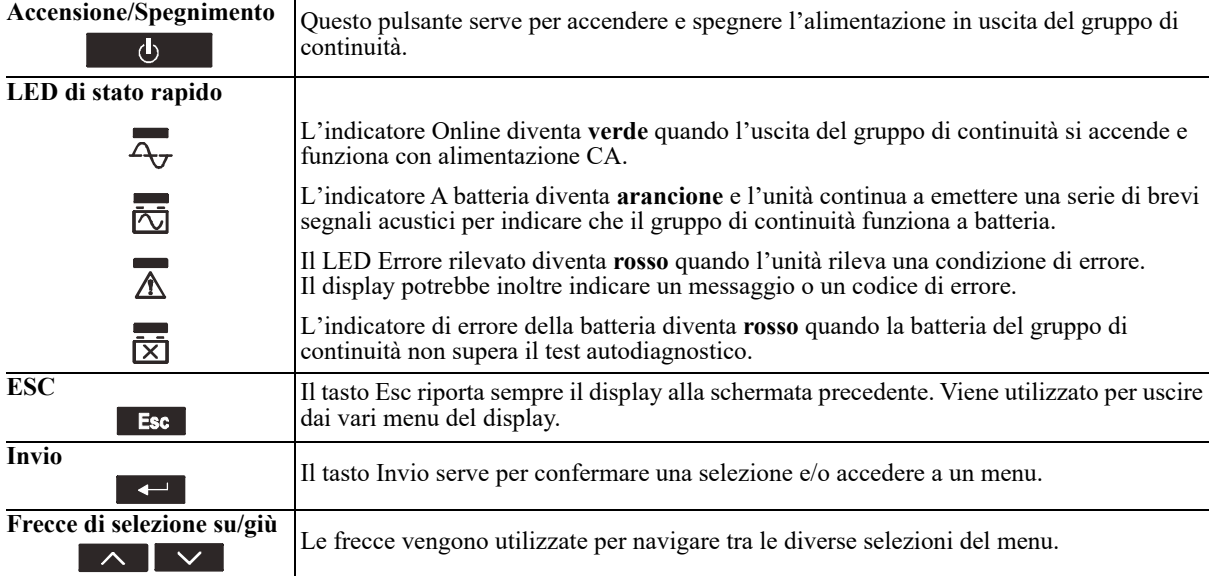

Il display propone due opzioni del display/menu principale: Standard e Avanzato.

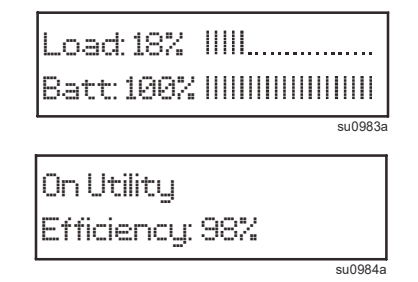

**Display menu Standard**

Impostazione predefinita con schermata di stato fissa e menu standard

**Display menu Avanzato** Impostazione opzionale con schermata di stato a scorrimento automatico e menu aggiuntivi

**Nota:** il menu Standard è l'impostazione predefinita e non contiene tutti i menu e gli attributi del menu Avanzato. Il menu Avanzato scorre automaticamente varie schermate.

### **Menu Standard**

I menu Standard sono quelli usati più comunemente. Di seguito viene indicato un elenco di vari elementi visualizzati in questa modalità di menu.

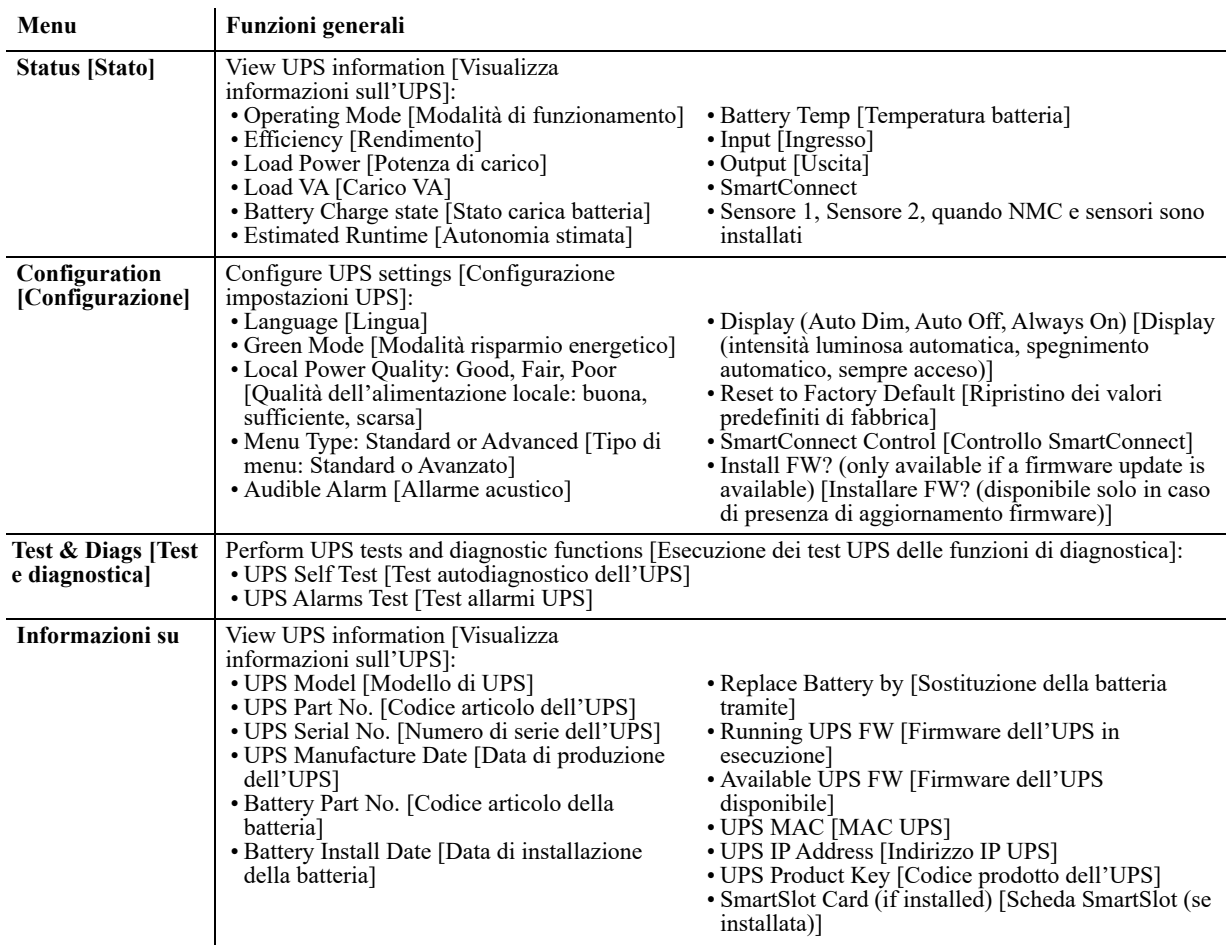

### **Menu Avanzato**

I menu Avanzato offrono opzioni aggiuntive per il gruppo di continuità e sono disponibili solo se il display è configurato per l'uso di tali menu.

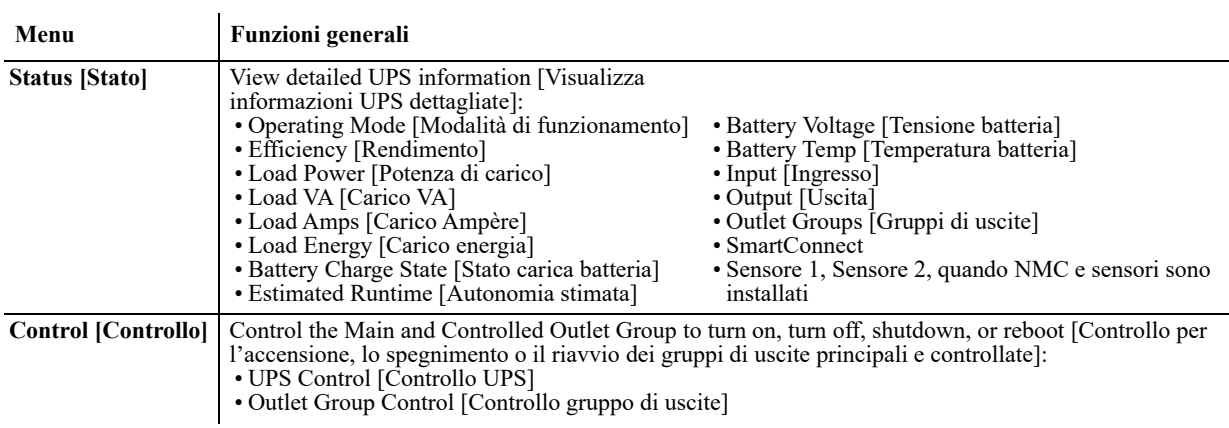

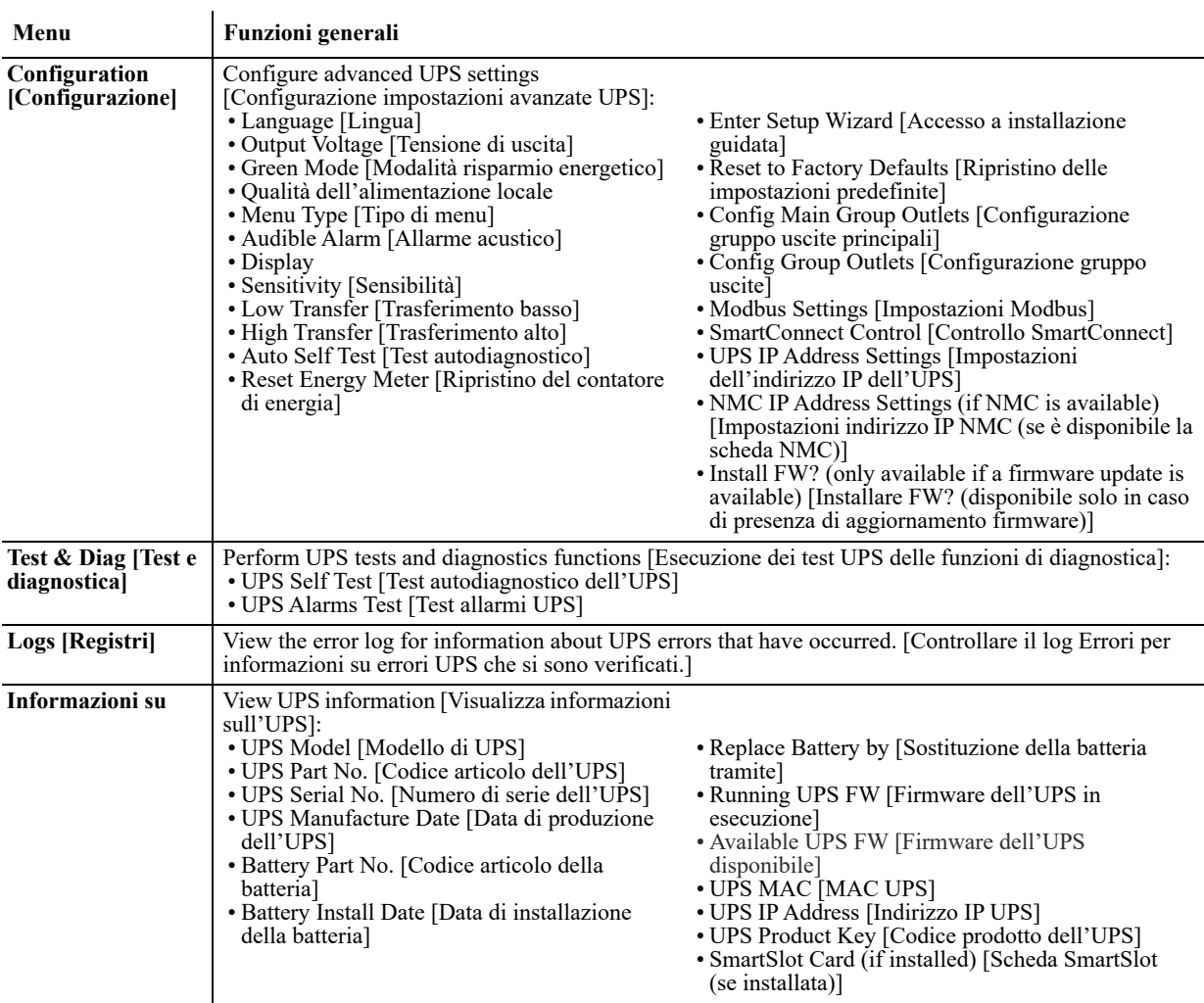

# <span id="page-14-0"></span>**Configurazione**

### **Impostazioni generali di configurazione**

Le impostazioni di configurazione possono essere modificate in qualsiasi momento con l'interfaccia LCD o il software PowerChute. Questa tabella fornisce una breve descrizione delle impostazioni generali.

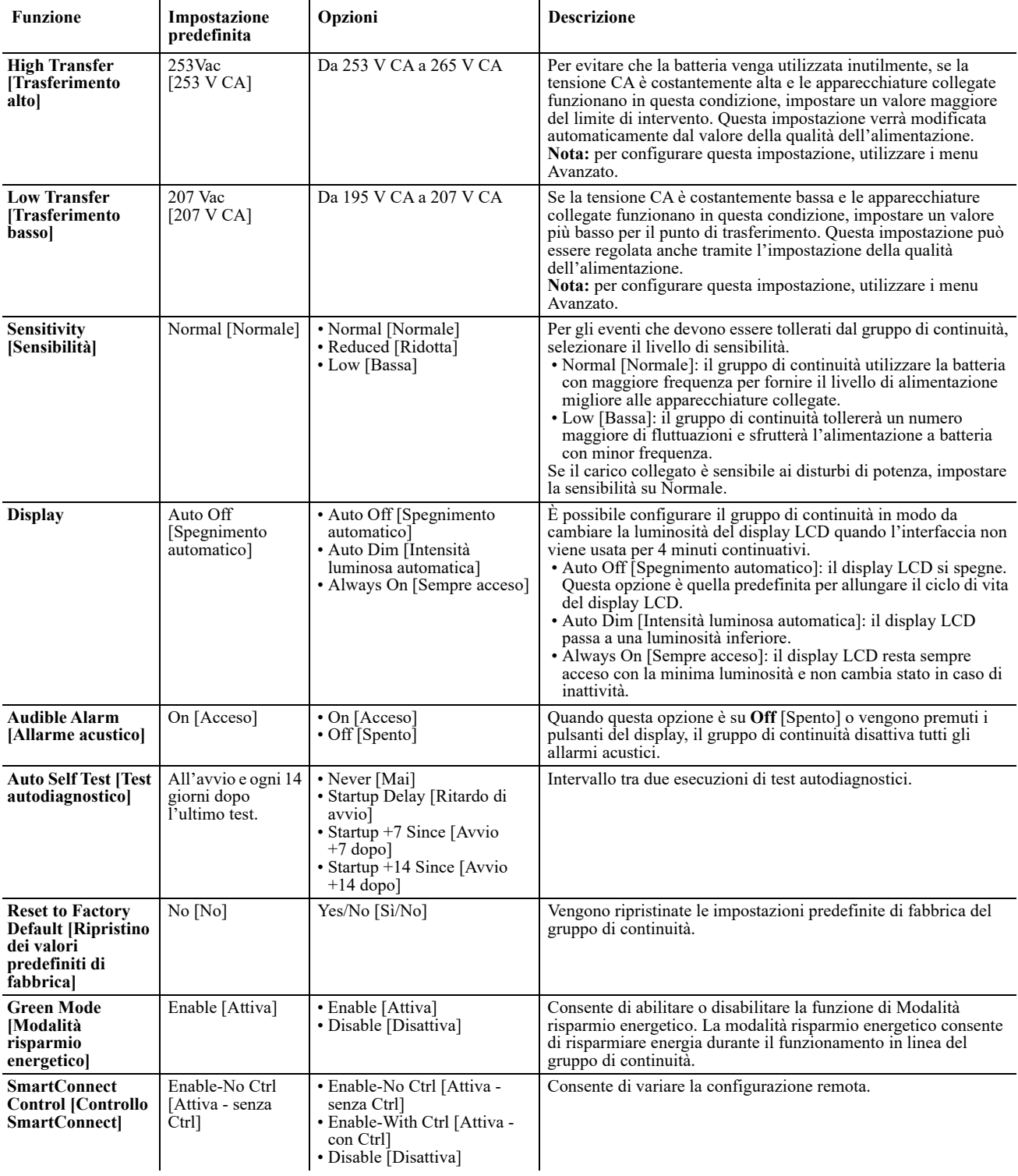

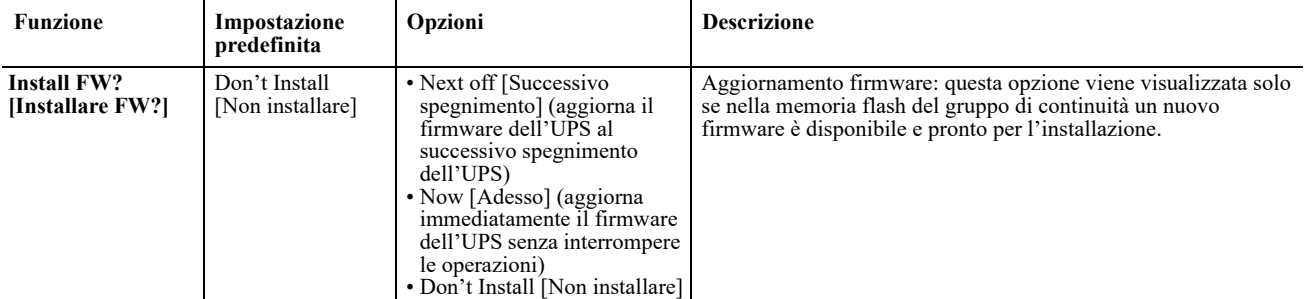

### **Impostazioni di configurazione gruppo di uscite**

Il gruppo di uscite principali e il gruppo di uscite controllate possono essere configurati in modo da spegnere, accendere, arrestare e riavviare autonomamente le apparecchiature collegate.

- Spegnimento: scollegare immediatamente dall'alimentazione e riavviare solo con il comando manuale.
- Accensione: collegare immediatamente all'alimentazione.
- Arresto: scollegare dall'alimentazione e collegare automaticamente quando l'alimentazione CA diventa disponibile.
- Riavvio: scollegare dall'alimentazione, attendere qualche istante, quindi collegare all'alimentazione.

Inoltre, il gruppo di uscite principali e il gruppo di uscite controllate possono essere configurati per le seguenti funzioni.

- Accensione o spegnimento secondo una sequenza specifica.
- Accensione o arresto automatici in caso di eventi specifici.

**Nota:** se i gruppi di uscite principali e controllate non sono configurati, tutte le uscite dell'unità continueranno a fornire corrente dalla batteria di backup.

**Nota:** per attivare il gruppo di uscite controllate è necessario attivare il gruppo di uscite principali.

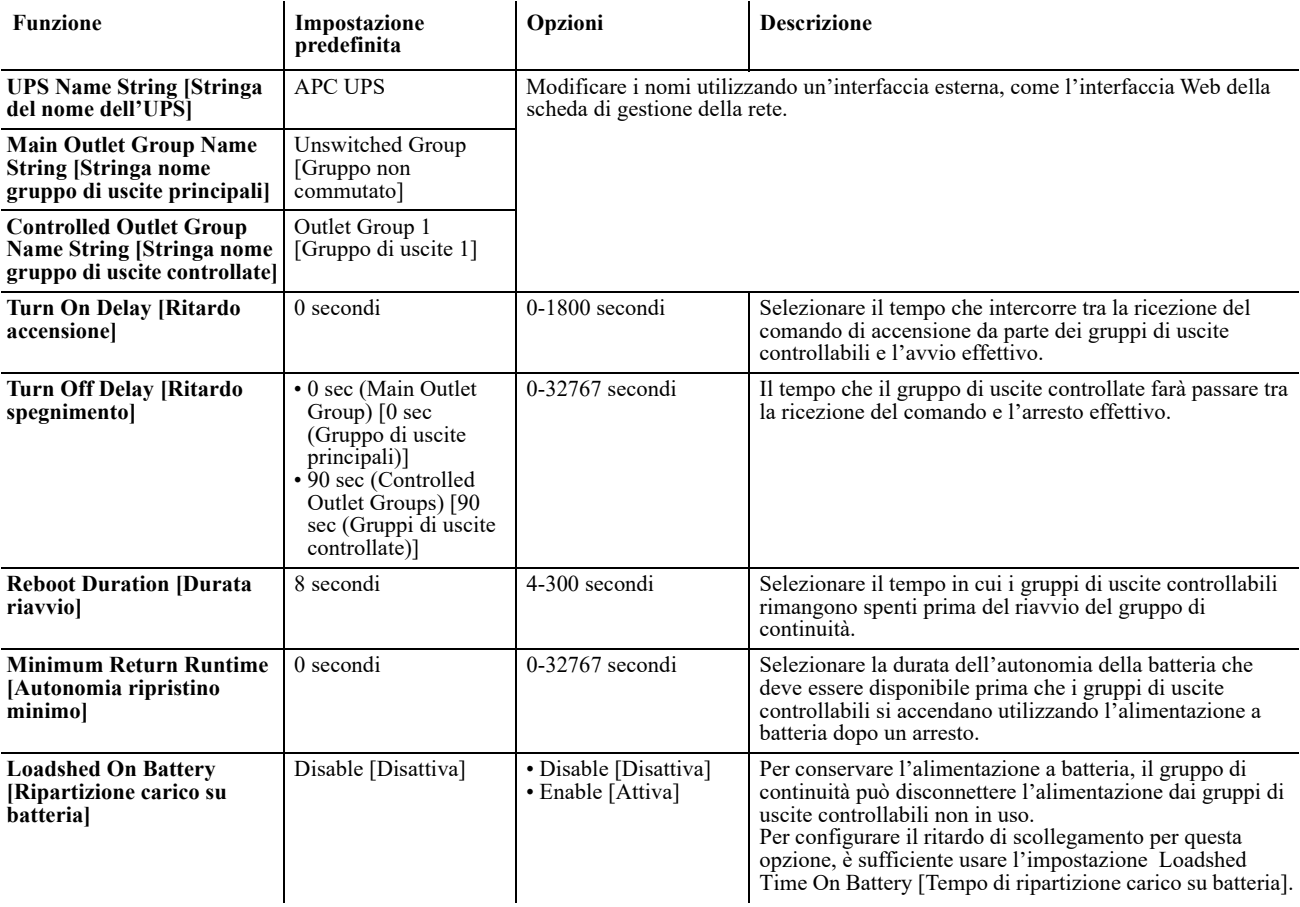

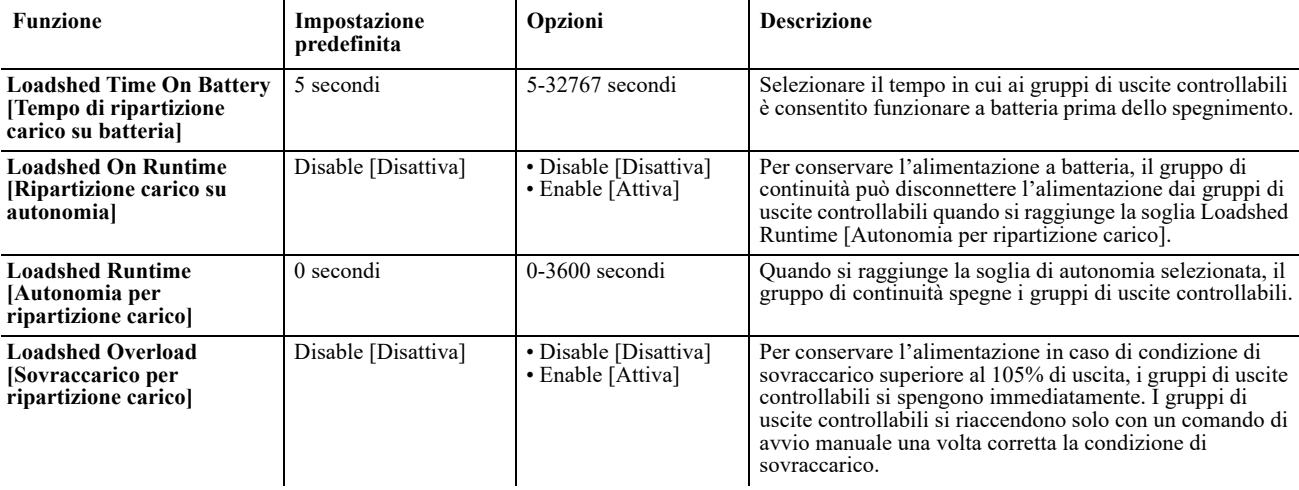

### **Impostazioni Modbus**

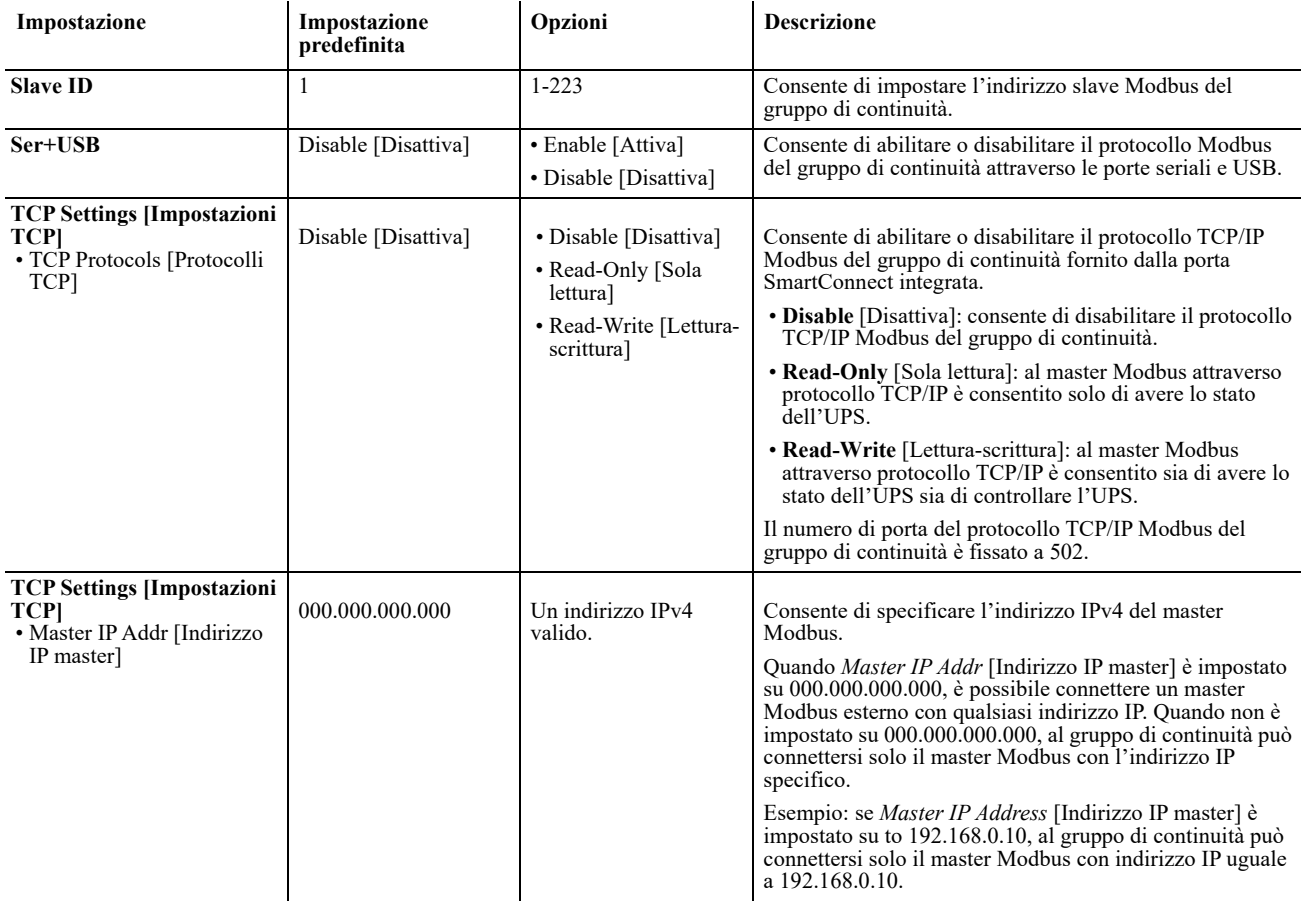

### **Impostazioni dell'indirizzo IP del gruppo di continuità**

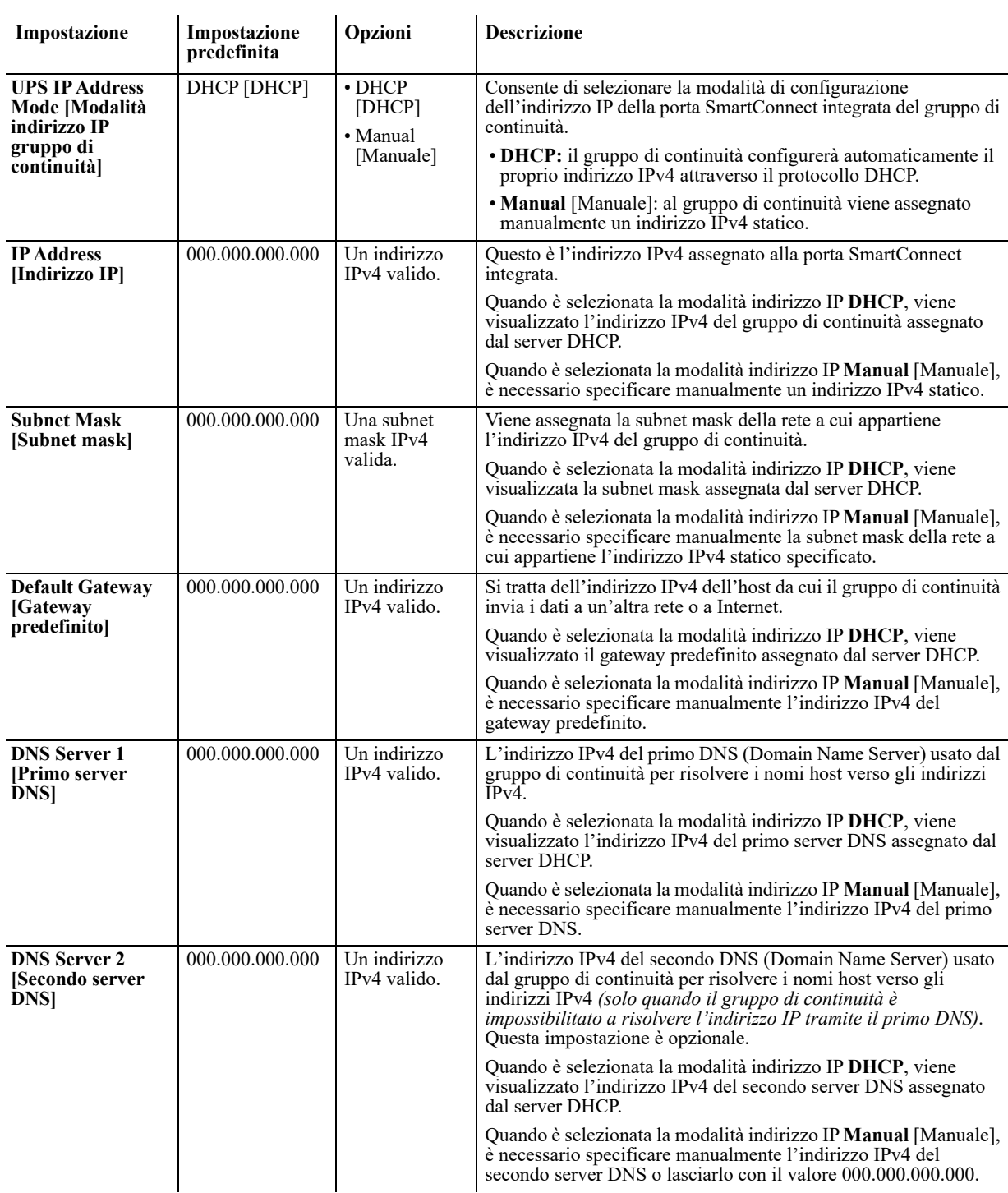

# **Risoluzione dei problemi**

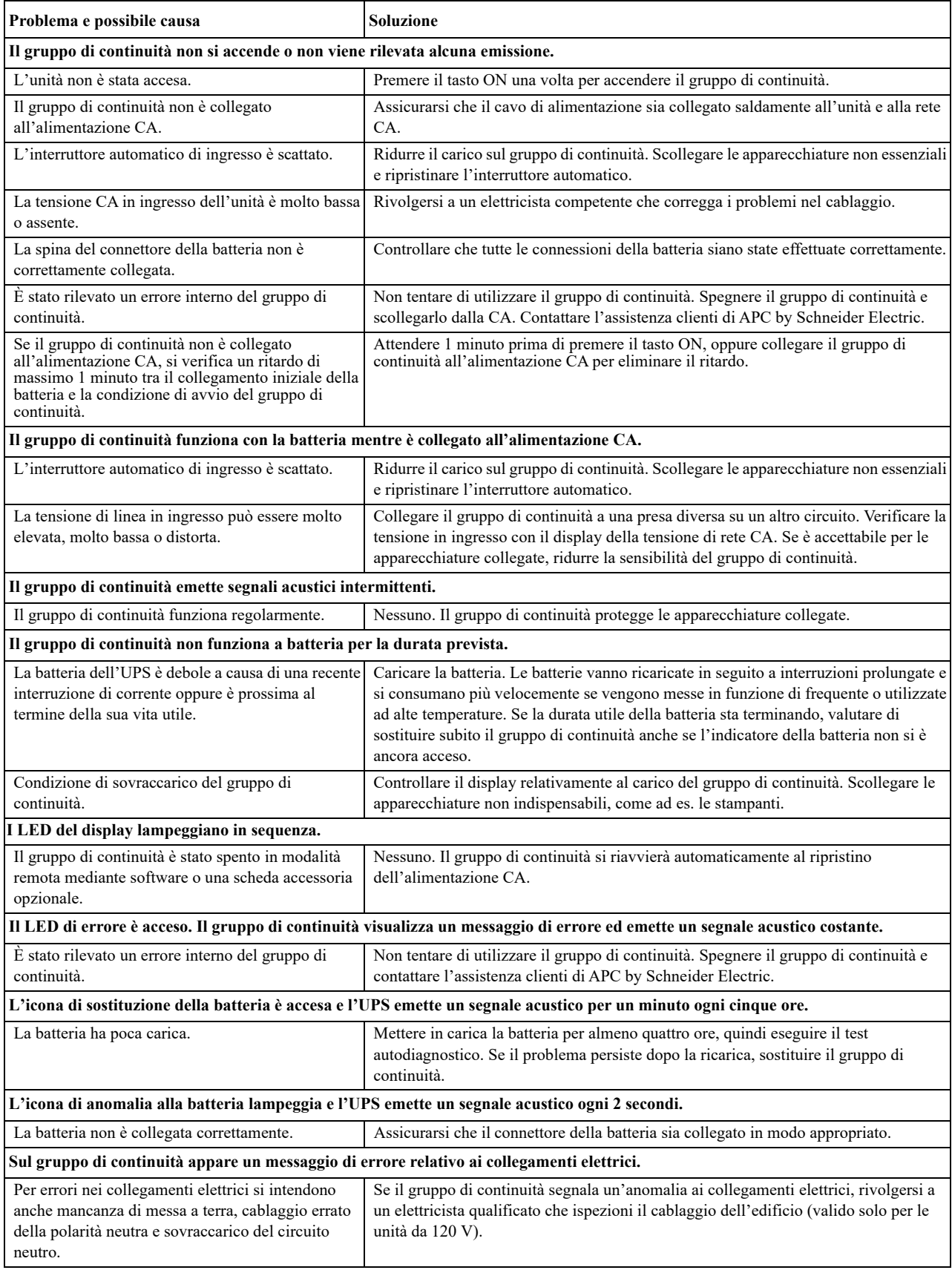

### **Informativa di garanzia di fabbricazione limitata**

Schneider Electric IT Corporation (SEIT) garantisce che i propri prodotti sono esenti da difetti nei materiali e nella lavorazione per un periodo di cinque (5) anni a partire dalla data di acquisto. Gli obblighi di SEIT ai sensi della presente garanzia si limitano alla riparazione o alla sostituzione, a propria insindacabile discrezione, di eventuali prodotti difettosi. La riparazione o sostituzione di un prodotto difettoso o parte di esso non estende il periodo di garanzia originale.

La presente garanzia ha validità soltanto per l'acquirente originale che deve aver registrato correttamente il prodotto entro 10 giorni dalla data d'acquisto. È possibile registrare online i prodotti sul sito warranty.apc.com.

In base alla presente garanzia, SEIT non potrà essere ritenuta responsabile se alla verifica e all'esame del prodotto verrà rilevato che il supposto difetto del prodotto non esiste o è stato causato dall'utente o da terzi conseguentemente all'uso scorretto, negligenza, installazione, verifica o funzionamento impropri o diversi da quanto indicato nelle raccomandazioni o specifiche di SEIT. SEIT declina inoltre ogni responsabilità nel caso di difetti derivanti da: 1) tentativi non autorizzati di riparazioni o modifiche al prodotto, 2) tensione o collegamenti errati o inadatti, 3) condizioni di funzionamento in loco inappropriate, 4) incidenti naturali, 5) esposizione agli agenti atmosferici o 6) furto. SEIT declina ogni responsabilità per qualsiasi prodotto il cui numero di serie sia stato alterato, rovinato o rimosso.

AD ECCEZIONE DI QUANTO RIPORTATO IN PRECEDENZA, NON ESISTONO GARANZIE, IMPLICITE O ESPLICITE, RELATIVE AL PRODOTTO VENDUTO, REVISIONATO O ALLESTITO AI SENSI DEL PRESENTE CONTRATTO.

SEIT DECLINA OGNI GARANZIA IMPLICITA DI COMMERCIABILITÀ, SODDISFAZIONE O IDONEITÀ PER UNO SCOPO SPECIFICO.

LE GARANZIE ESPRESSE DI SEIT NON VERRANNO AUMENTATE, DIMINUITE O INTACCATE E NESSUN OBBLIGO O RESPONSABILITÀ SCATURIRÀ DALLA PRESTAZIONE DI ASSISTENZA TECNICA DA PARTE DI SEIT IN RELAZIONE AI PRODOTTI.

I SUDDETTI RIMEDI E GARANZIE SONO ESCLUSIVI E SOSTITUISCONO TUTTI GLI ALTRI RIMEDI E GARANZIE. LE GARANZIE INDICATE IN PRECEDENZA COSTITUISCONO L'UNICA RESPONSABILITÀ DI SEIT E IL RIMEDIO ESCLUSIVO DELL'ACQUIRENTE PER QUALUNQUE VIOLAZIONE DI TALI GARANZIE. LE GARANZIE SEIT VALGONO ESCLUSIVAMENTE PER L'ACQUIRENTE ORIGINALE E NON SI INTENDONO ESTENDIBILI A TERZI.

IN NESSUNA CIRCOSTANZA SEIT O SUOI FUNZIONARI, DIRIGENTI, AFFILIATI O IMPIEGATI SARANNO RITENUTI RESPONSABILI PER QUALSIASI DANNO DI NATURA INDIRETTA, SPECIALE, CONSEQUENZIALE O PUNITIVA RISULTANTE DALL'USO, ASSISTENZA O INSTALLAZIONE DEI PRODOTTI, SIA CHE TALI DANNI ABBIANO ORIGINE DA ATTO LECITO O ILLECITO, INDIPENDENTEMENTE DA NEGLIGENZA O RESPONSABILITÀ, SIA CHE SEIT SIA STATA AVVISATA IN ANTICIPO DELLA POSSIBILITÀ DI TALI DANNI. NELLA FATTISPECIE, SEIT DECLINA OGNI RESPONSABILITÀ PER EVENTUALI COSTI, QUALI MANCATI UTILI O RICAVI TANTO DIRETTI QUANTO INDIRETTI, PERDITA DI APPARECCHIATURE, MANCATO UTILIZZO DELLE APPARECCHIATURE, PERDITA DI SOFTWARE E DI DATI, SPESE DI SOSTITUZIONE, RICHIESTE DI RISARCIMENTO DA PARTE DI TERZI O ALTRO.

NESSUNA CONDIZIONE DELLA PRESENTE GARANZIA LIMITATA SOLLEVA O RIDUCE LA RESPONSABILITÀ DI SEIT PER LESIONI GRAVI O MORTALI DERIVANTI DA UNA PROPRIA NEGLIGENZA O INTENZIONALE CATTIVA INTERPRETAZIONE O DA CONDIZIONI CHE NON POSSONO ESSERE ESCLUSE O LIMITATE DALLE LEGGI APPLICABILI.

Per ricevere assistenza ai sensi della garanzia, è necessario ottenere dall'assistenza clienti un numero di autorizzazione alla restituzione della merce (Returned Merchandise Authorization, RMA). Per problemi relativi a richieste di indennizzo è possibile rivolgersi alla rete mondiale di assistenza clienti SEIT, accedendo al sito Web di SEIT: **www.apc.com**. Selezionare il proprio paese dall'apposito menu a discesa. Per ottenere informazioni su come contattare il servizio di assistenza clienti per la propria area geografica, accedere alla scheda Assistenza nella parte superiore della pagina Web. I prodotti vanno restituiti con spese di spedizione prepagate e vanno accompagnati da una breve descrizione del problema riscontrato e dalla prova della data e del luogo d'acquisto.

### **Trasporto dell'unità**

- 1. Arrestare e scollegare tutte le apparecchiature.
- 2. Scollegare l'unità dall'alimentazione.
- 3. Scollegare tutte le batterie interne ed esterne (se pertinente).
- 4. Attenersi alle istruzioni per la spedizione fornite nella sezione *Assistenza* del presente manuale.

### **Assistenza**

Se l'unità necessita di riparazioni, non restituirla al rivenditore. Seguire i passaggi riportati di seguito.

- 1. Per eliminare i problemi più comuni, consultare la sezione *Risoluzione dei problemi* del manuale.
- 2. Se il problema persiste, consultare il sito www.apc.com per reperire i contatti dell'assistenza clienti di APC by Schneider Electric.
	- a. Prendere nota del numero del modello, del numero di serie e della data di acquisto. Il modello e i numeri di serie sono riportati sul pannello posteriore dell'unità e su alcuni modelli possono essere visualizzati nell'interfaccia LCD.
	- b. Se si chiama l'assistenza clienti APC by Schneider Electric, un tecnico cercherà di risolvere il problema per telefono. Qualora la risoluzione non riuscisse, il tecnico fornirà un numero di autorizzazione alla restituzione della merce (Numero RMA).
	- c. Se l'unità è in garanzia, verrà riparata o sostituita gratuitamente.
	- d. Le procedure per l'assistenza e la restituzione dei prodotti possono variare da paese a paese. Per le istruzioni specifiche per ogni paese, consultare il sito Web di APC.
- 3. Imballare l'unità con cura per evitare di danneggiarla durante il trasporto. Non utilizzare mai fiocchi di polistirolo come materiale d'imballo. I danni subiti durante il trasporto non sono coperti dalla garanzia.
- 4. Prima della consegna, scollegare sempre tutti i moduli batteria del gruppo di continuità o del gruppo batteria esterno.
- 5. Scrivere all'esterno della scatola di spedizione il numero RMA fornito dall'assistenza clienti.
- 6. Spedire l'unità mediante pacco assicurato prepagato all'indirizzo fornito dall'assistenza clienti.

### **APC by Schneider Electric Assistenza clienti nel mondo**

L'assistenza per questo e altri prodotti APC by Schneider Electric può essere richiesta gratuitamente tramite una delle modalità descritte di seguito:

- Visitare il sito Web di APC by Schneider Electric per accedere ai documenti della Knowledge Base di APC by Schneider Electric e richiedere assistenza.
	- **www.apc.com** (sede principale della società) Per informazioni sull'assistenza clienti, collegarsi alle pagine Web di APC by Schneider Electric dei paesi specifici.
- Contattare un Centro assistenza clienti APC by Schneider Electric via telefono o e-mail.
	- Centri locali e nazionali: visitare il sito **www.apc.com/support/contact** per informazioni.
	- Per informazioni sull'assistenza clienti locale, contattare il rappresentante APC by Schneider Electric o altri distributori presso cui si è acquistato il prodotto APC by Schneider Electric.

© 2019 APC by Schneider Electric. APC, il logo APC, Smart-UPS, SmartConnect e PowerChute sono di proprietà di Schneider Electric Industries S.A.S. o di aziende affiliate. Tutti gli altri marchi appartengono ai rispettivi proprietari.